## **Organization**

Go to **Account Management** > **Organization** to set the name of your organization in Kiuwan.

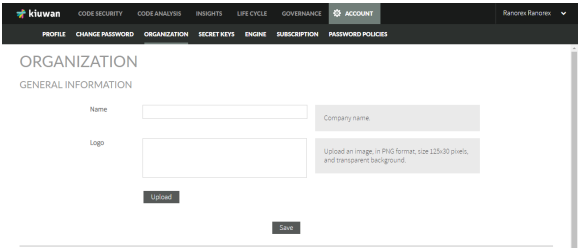

To display your organization's logo instead of the Kiuwan logo, upload it on the same page.

my corporate logo